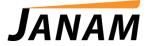

## **JanamCare Tutorial:** Janam Palm Desktop and Windows 8

Contact: janamcare@janam.com

September 25, 2014

## How to Install Janam Palm Desktop on a Windows 8 PC

To Hotsync a Janam XP Series handheld with a 64-Bit PC running Windows 8, follow these steps.

## Note:

The tools required can be downloaded from: <u>http://www.janam.com/support/updates-downloads/palm-desktop-software-for-windows</u>.

- 1. Download Janam Palm Desktop 4.1.
- 2. Download the Janam 64-Bit Hotsync Driver Package.
- Follow the instructions presented in: How to Install the Janam 64-Bit Hotsync Driver Package at <u>http://www.janam.com/docs/default-source/janamcare-service/janamcare-</u> <u>support-documents/xp-series/how2installjanam64bitdriverpckge.pdf?sfvrsn=4</u>.

**Important Note**: If you intend to use the USB direct connection, please be aware that the Janam 64-bit driver for Windows is unsigned. You will need to disable driver signature enforcement on your system in order to install.

4. Before installing the Palm Desktop 4.1, right mouse click Janam\_PalmDesktop41SP03ENG.exe or setup file.

| ganize 🔻 🛛 Include | in library 🔻 Share with 👻 New folder |                  |               |           |  |
|--------------------|--------------------------------------|------------------|---------------|-----------|--|
| Favorites          | Name                                 | Date modified    | Туре          | Size      |  |
| Desktop            | Janam Palm Desktop README            | 2/6/2013 3:51 PM | Text Document | 10 KB     |  |
| 🗼 Downloads        | Smarn Palm Desktop Release Metes     | 2/6/2013 3:51 PM | Text Document | 1 KB      |  |
| Recent Places      | Janam_PalmDesktop41SP03ENG           | 2/6/2013 3:51 PM | Application   | 15,059 KB |  |
|                    |                                      |                  |               |           |  |
| Libraries          |                                      |                  |               |           |  |
| Documents          |                                      |                  |               |           |  |
| 🎝 Music            |                                      |                  |               |           |  |
| Pictures           |                                      |                  |               |           |  |
| 📑 Videos           |                                      |                  |               |           |  |
|                    |                                      |                  |               |           |  |
| Computer           |                                      |                  |               |           |  |
|                    |                                      |                  |               |           |  |
| Network            |                                      |                  |               |           |  |

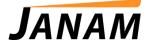

- 5. Click **Properties**, then click the **Compatibility** tab. Change the options as follows:
  - a. Click **Run the program** in Compatibility Mode check box
  - b. Click the drop down box and select Windows XP SP3.
  - c. Click **Privilege Level** check box to run this program as an administrator.
  - d. Click **apply** then **ok**.

| Janam_PalmDesktop41SP03ENG Properties                                                                                                    |
|----------------------------------------------------------------------------------------------------|
| General Compatibility Security Details Previous Versions                                                                                                    |
| If you have problems with this program and it worked correctly on<br>an earlier version of Windows, select the compatibility mode that<br>matches that earlier version |
| Help me choose the settings<br>compatibility mode                                                                                                    |
| Run this program in compatibility mode for:                                                                                                    |
| Windows 2000 V                                                                                                    |
| Settings                                                                                                    |
| Run in 256 colors                                                                                                    |
| Run in 640 x 480 screen resolution                                                                                                    |
| Disable visual themes                                                                                                    |
| Disable desktop composition                                                                                                    |
| Disable display scaling on high DPI settings                                                                                                    |
| Privilege Level                                                                                                    |
| Run this program as an administrator                                                                                                    |
| Change settings for all users                                                                                                    |
| OK Cancel Apply                                                                                                    |

- 6. Run setup program: Janam\_PalmDesktop41SP03ENG.exe.
- 7. Following installation, place the XP20 or XP30 device in cradle. Open *Device* and *Printers* windows in the Start Bar or Control Panel.
- 8. Click the HotSync button on cradle to establish connection with Windows and start install.
- 9. Right mouse click on *Janam Device* or *Unrecognized Device* and select **Properties**.
- 10. Click the **Hardware** tab then select **Properties**.

| Add a device                                                                                                    | Add a printer | Troubleshoot                                               |                                                                                                   |                       |
|----------------------------------------------------------------------------------------------------|---------------|------------------------------------------------------------|---------------------------------------------------------------------------------------------------|-----------------------|
| <ul> <li>Devices (4) -</li> <li>Image: A start of the start of the start of</li></ul> |               |                                                            | Ĩ                                                                                                 |                       |
| ASUS VH242H                                                                                                    | E6530-6       | USB Keyboard                                               | USB Optical<br>Mouse                                                                              |                       |
| Printers and F                                                                                                    | axes (4)      | 0                                                          | Janam Handhald Properties                                                                         |                       |
| Bullzip PDF<br>Printer                                                                                                    | Fax           | Microsoft XPS<br>Document Writ                             | General Hardware<br>Janam Handheld<br>Device Functions:                                           | _                     |
| <ul> <li>Unspecified (</li> </ul>                                                                                                    | 1)            |                                                            | Name                                                                                              | Type<br>Other devices |
| Janam Handheld                                                                                                    |               |                                                            |                                                                                                   |                       |
|                                                                                                    |               |                                                            | Device Function Summary                                                                           |                       |
| Ja                                                                                                    |               | Model: Janam Han<br>stegory: Unknown<br>Status: Needs trou | Manufacturer: Unknown<br>Location: Location 0 (Port_#00<br>Device status: The drivers for this de |                       |
|                                                                                                    |               |                                                            |                                                                                                   |                       |

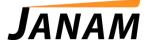

23

- Janam Handheld Properties General Hardware 11. Click the *Driver* tab then click **Update Driver**. Janam Handheld Properties X al Driver Details 17 nam Handheld Driver Provider Unknown Driver Date: Not available Driver Version: Not available Digital Signer: Not digitally signed Driver Details To view details about the driver files Update Driver... To update the driver software for this device If the device fails after updating the driver, roll back to the previously installed driver. Roll Back Driver Disable Disables the selected device To uninstall the driver (Advanced). Uninstall OK Cancel 12. On the next window, click Browse My X computer for driver software, then use 🕞 🧕 Update Driver Software - Janam Handheld browse box to find where Janam 64-bit device How do you want to search for driver software? driver is on your computer. Search automatically for updated driver software Windows will search your computer and the Internet for the latest driver soft for your device unless you've disabled this feature in your device installation settings. Browse my computer for driver software Locate and install driver software manually Cancel × 🕒 🚊 Update Driver Software - Janam Handheld 13. Click **Next** to install. Browse for driver software on your computer Search for driver software in this location: R\_PACKAGE 
  Browse... Include subfolders Let me pick from a list of device drivers on my computer This list will show installed driver software compatible with the device, and software in the same category as the device. ice, and all driver Next Cancel
- 14. After device drivers are successfully installed, click Hotsync button on device cradle or the on-screen Hotsync button on device to initiate sync. The device should now sync with the computer, transferring files back and forth.